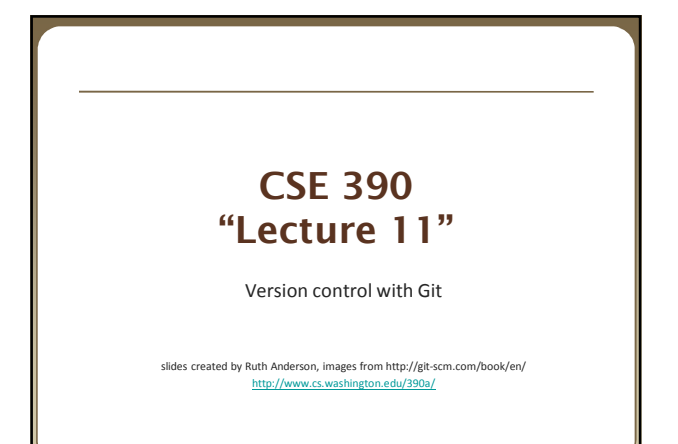

## **Basic Intro to Git**

#### • We will:

- **Discuss how Git differs from Subversion**
- Discuss the basic Git model
- Pull/clone files from a repository on github
- **Edit files in your own local Git repo**
- Push files to a repo on github

### **Git Resources**

• At the command line: (where verb = config, add, commit, etc.) \$ git help <verb>

- \$ git <verb> --help \$ man git-<verb>
- Free on-line book: http://git-scm.com/book
- Git tutorial: http://schacon.github.com/git/gittutorial.html
- Reference page for Git: http://gitref.org/index.html
- Git website: http://git-scm.com/
- Git for Computer Scientists (http://eagain.net/articles/git-forcomputer-scientists/)

## **Git History**

**2**

- Came out of Linux development community
- Linus Torvalds, 2005
- Initial goals:

**1**

**3**

- **Speed**
- **Support for non-linear development (thousands of parallel branches)**
- **Fully distributed**
- Able to handle large projects like Linux efficiently

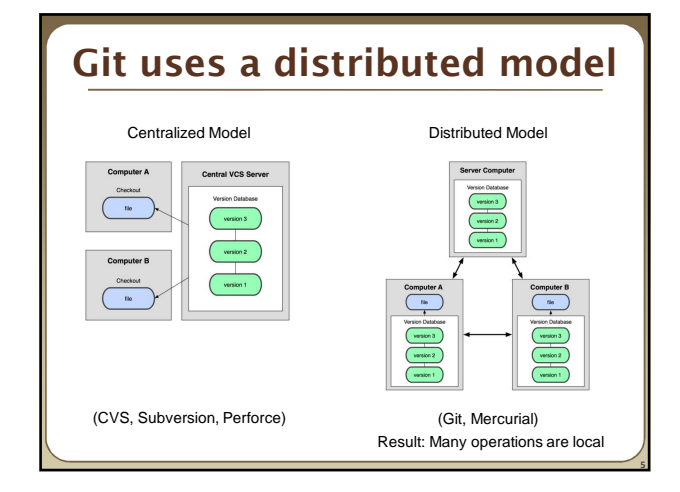

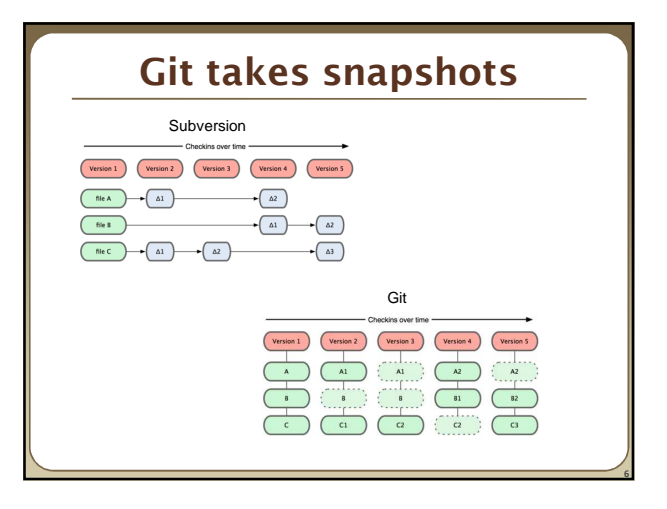

# **Git uses checksums**

- In Subversion each modification to the **central** repo incremented the version # of the overall repo.
- How will this numbering scheme work **when each user has their own copy of the repo**, and commits changes to their local copy of the repo before pushing to the central server?????
- Instead, Git generates a unique SHA-1 hash 40 character string of hex digits, for every commit. Refer to commits by this ID rather than a version number. Often we only see the first 7 characters: 1677b2d Edited first line of readme

258efa7 Added line to readme

0e52da7 Initial commit

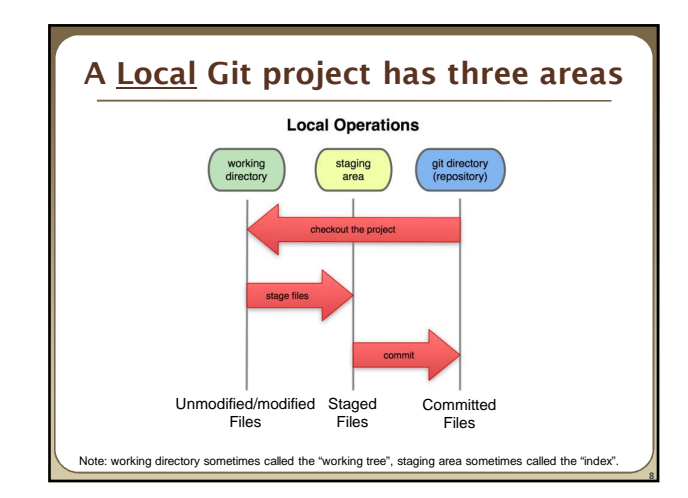

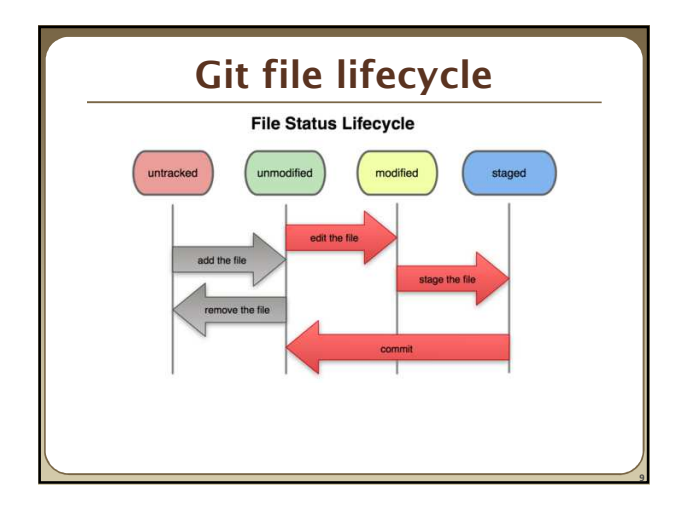

### **Basic Workflow**

### Basic Git workflow:

- **1. Modify** files in your working directory.
- **2. Stage** files, adding snapshots of them to your staging area.
- 3. Do a **commit**, which takes the files as they are in the staging area and stores that snapshot permanently to your Git directory.

#### • Notes:

**7**

**11**

- If a particular version of a file is in the **git directory**, it's considered **committed**.
- If it's modified but has been added to the **staging area**, it is **staged**.
- If it was **changed** since it was checked out but has not been staged, it is **modified**.

## **Aside: So what is github?**

- GitHub.com is a site for online storage of Git repositories.
- Many open source projects use it, such as the Linux kernel.
- You can get free space for open source projects or you can pay for private projects.

#### **Question**: Do I have to use github to use Git? **Answer**: No!

- you can use Git completely locally for your own purposes, or
- you or someone else could set up a server to share files, or
- you could share a repo with users on the same file system, such as we did for homework 9 (as long everyone has the needed file permissions).

## **Get ready to use Git!**

- 1. Set the name and email for Git to use when you commit:
- **\$ git config --global user.name "Bugs Bunny"**
- **\$ git config --global user.email bugs@gmail.com**
- You can call **git config –list** to verify these are set.
- These will be set globally for all Git projects you work with.
- You can also set variables on a project-only basis by not using the **--global** flag.
- You can also set the editor that is used for writing commit messages: \$ git config --global core.editor emacs (it is vim by default)

**12**

## **Create a local copy of a repo**

2. Two common scenarios: (only do one of these)

a) To **clone an already existing repo** to your current directory: **\$ git clone <url> [local dir name]**

This will create a directory named *local dir name*, containing a working copy of the files from the repo, and a **.git** directory (used to hold the staging area and your actual repo)

b) To **create a Git repo** in your current directory: **\$ git init**

This will create a **.git** directory in your current directory. Then you can commit files in that directory into the repo:

**\$ git add file1.java**

**\$ git commit –m "initial project version"**

## **Git commands**

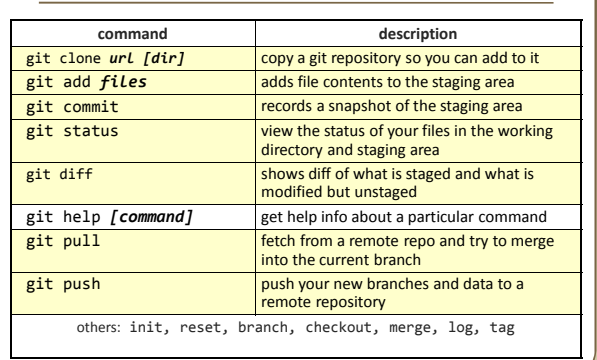

**14**

**16**

## **Committing files**

• The first time we ask a file to be tracked, *and* **every time before we commit a file** we must add it to the staging area:

**\$ git add README.txt hello.java**

This takes a snapshot of these files at this point in time and adds it to the staging area.

• To move staged changes into the repo we commit:

**\$ git commit –m "Fixing bug #22"**

Note: To unstage a change on a file before you have committed it: **\$ git reset HEAD --** *filename* Note: To unmodify a modified file:

**\$ git checkout --** *filename*

**Note**: These commands are just acting on **your local version of repo**.

### **Status and Diff**

- To view the **status** of your files in the working directory and staging area:
- **\$ git status** or
- **\$ git status –s** 
	- **(-s** shows a short one line version similar to svn)
- To see what is modified but unstaged:
- **\$ git diff**

**13**

**15**

**17**

- To see staged changes:
- **\$ git diff --cached**

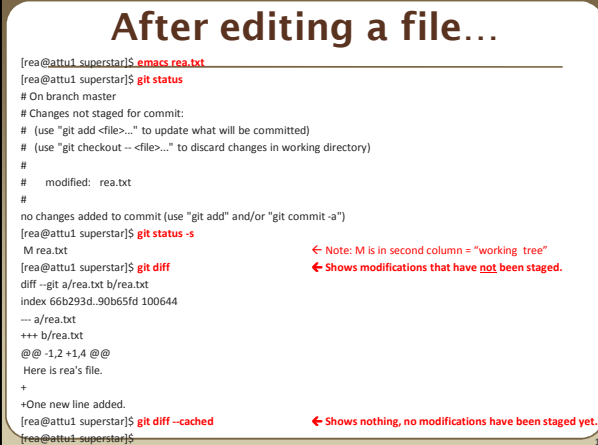

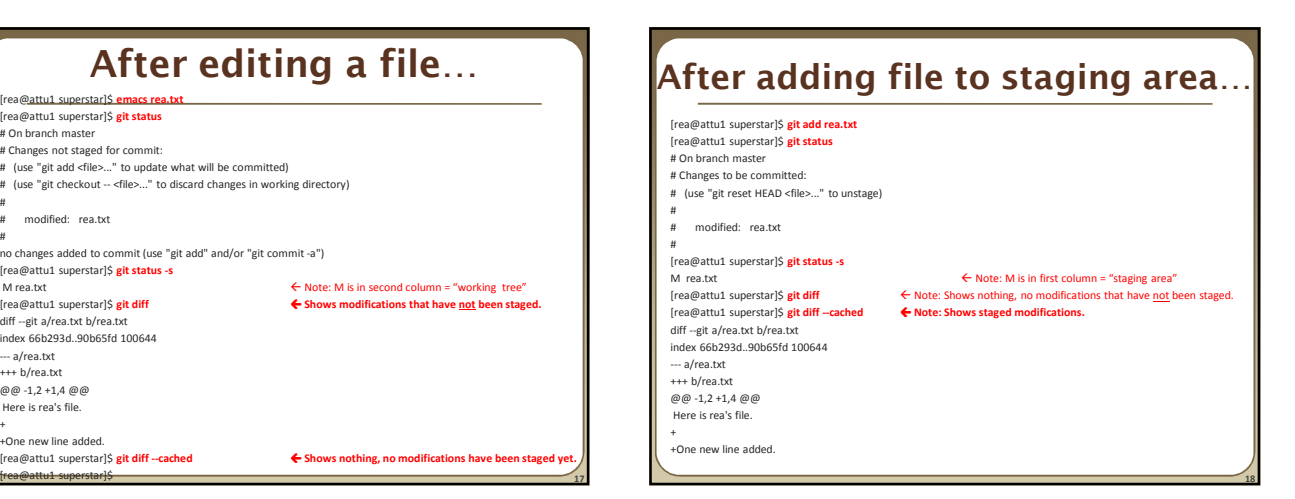

## **Viewing logs**

- To see a log of all changes in your local repo:
- **\$ git log** or
- **\$ git log --oneline** (to show a shorter version)

1677b2d Edited first line of readme 258efa7 Added line to readme 0e52da7 Initial commit

• **git log -5** (to show only the 5 most recent updates, etc.)

Note: changes will be listed by commitID #, (SHA-1 hash) Note: changes made to the remote repo before the last time you cloned/pulled from it will also be included here

## **Pulling and Pushing**

### Good practice:

- **1. Add** and **Commit** your changes to your local repo
- **2. Pull** from remote repo to get most recent changes (fix conflicts if necessary, add and commit them to your local repo)
- **3. Push** your changes to the remote repo

To fetch the most recent updates from the remote repo into your local repo, and put them into your working directory:

### **\$ git pull origin master**

To push your changes from your local repo to the remote repo:

### **\$ git push origin master**

- Notes: **origin** = an alias for the URL you cloned from
	- **master** = the remote branch you are pulling from/pushing to, (the local branch you are pulling to/pushing from is your current branch)

**20**

**22**

Note: On attu you will get a Gtk-warning, you can ignore this.

## **Branching**

To create a branch called experimental:

• **\$ git branch experimental**

To list all branches: (\* shows which one you are currently on)

• **\$ git branch**

- To switch to the experimental branch:
- **\$ git checkout experimental**

Later on, changes between the two branches differ, to merge changes from experimental into the master:

• **\$ git checkout master**

• **\$ git merge experimental**

Note: **git log --graph** can be useful for showing branches. Note: These branches are in *your local repo*!

### **SVN vs. Git**

### • SVN:

**19**

**21**

**23**

- central repository approach the main repository is the only "true" source, only the main repository has the complete file history
- **Users check out local copies of the current version**

#### • Git:

- Distributed repository approach every checkout of the repository is a full fledged repository, complete with history
- **Greater redundancy and speed**
- **Branching and merging repositories is more heavily used as a result**

### **Do This:**

- **1. \$ git config --global user.name "Your Name"**
- **2. \$ git config --global user.email youremail@whatever.com**
- **3. \$ git clone https://github.com/rea2000/santalist.git**
- Then try:
- **1. \$ git log, \$ git log --oneline** 2. Create a file named *userID*.txt (e.g. rea.txt)
- **3. \$ git status, \$ git status –s**
- 4. Add the file: **\$ git add** *userID***.txt**
- **5. \$ git status, \$ git status –s**
- 6. Commit the file to your local repo:
- **\$ git commit –m "added rea.txt file"**
- **7. \$ git status, \$ git status –s, \$ git log --oneline**
- **\*WAIT, DO NOT GO ON TO THE NEXT STEPS UNTIL YOU ARE TOLD TO!!**
- 1. Pull from remote repo: **\$git pull origin master** 2. Push to remote repo: **\$git push origin master**